## **CADASTRO DE SENHA LAPS (ficha financeira)**

## **Acesso ao site e-folha**

Os procedimentos a seguir deverão ser utilizados para cadastramento de senha no sistema **LAPS (Ficha Financeira),** toda vez que houver necessidade de alteração de responsável ou liberação da

chave de acesso.

Arquivo Editar Exibir Sessão Transferência Macro Configurações Ajuda

 $\frac{1}{2}$  to a  $\frac{1}{2}$  to  $\frac{1}{2}$ 

 $ACCH,092$ 

Para cadastrar a senha do LAPS, deverá ser utilizada a transação ACCH,092

Quick3270 - Sessão A - .Sem título  $\,$  $\Box$  $\times$ Arquivo Editar Exibir Sessão Transferência Macro Configurações Ajuda **水脂脂 图4 ?**  $D \ncong \blacksquare$   $\oplus$ **ACCH, 092** Tecl... x PF1 PF<sub>2</sub> PF3 ENTRE COM A TRANSACAO  $\equiv \equiv \Rightarrow$   $\sqrt{\text{LAPS}}$ PF4 Inserir a transação e o nome do operadorPF<sub>5</sub> ENTRE COM O NOME DO OPERADOR  $==$ etec999 PF<sub>6</sub> PF7

PF<sub>8</sub> PF9 **PF10 PF11 PF12** Reset Sys Req Clear Enter

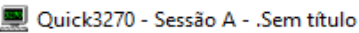

Arquivo Editar Exibir Sessão Transferência Macro Configurações Ajuda

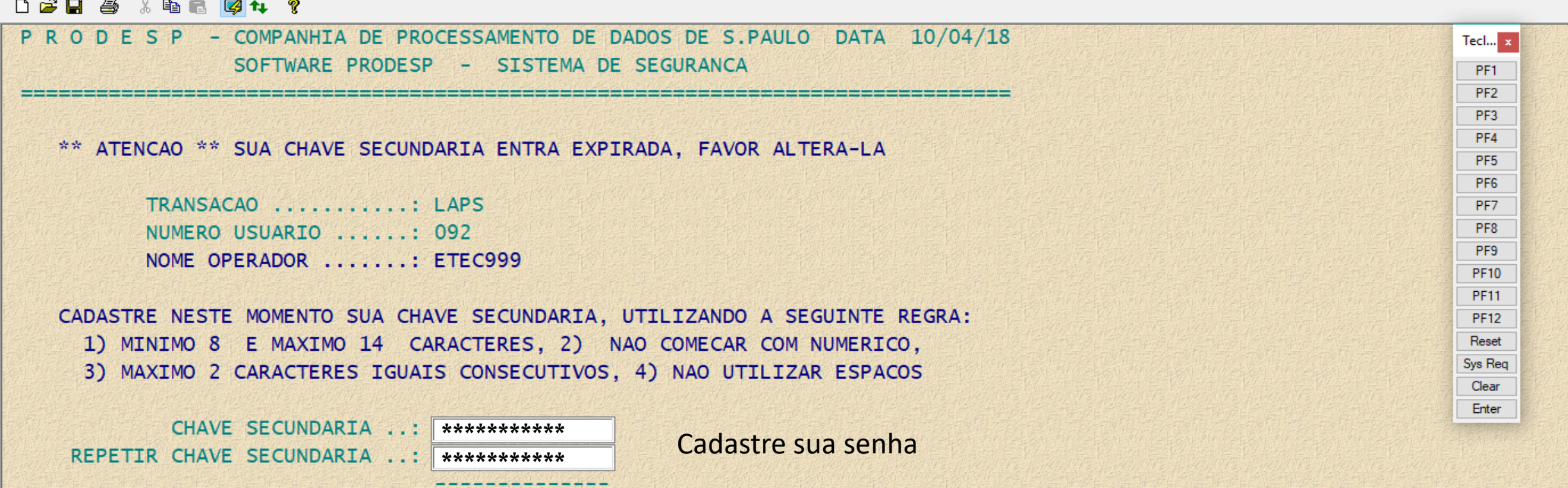

TECLE ENTER PARA CONTINUAR, CLEAR PARA RETORNAR OU PF12 PARA TERMINAR

Após senha cadastrada, o acesso à Ficha Financeira deverá ocorrer através do portal e-folha.

Acesso ao portal: www.e-folha.prodesp.sp.gov.br

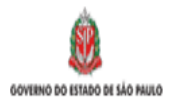

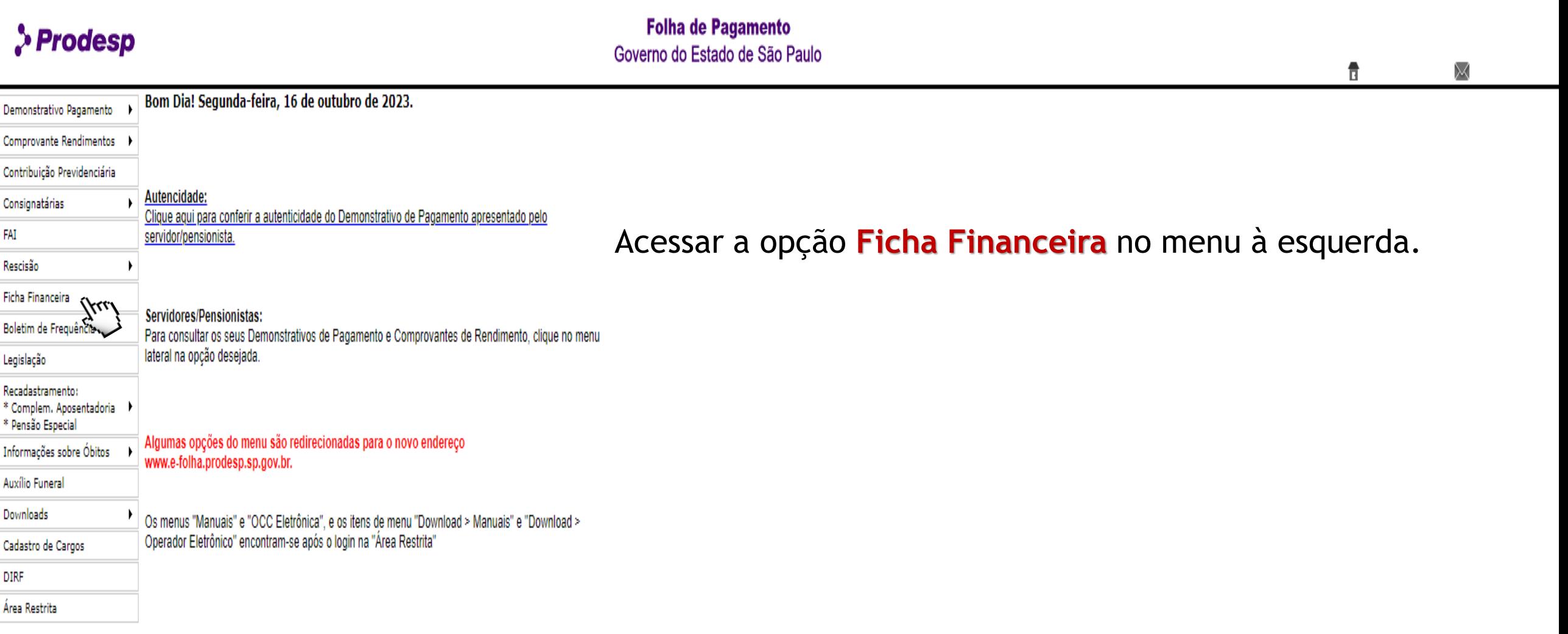

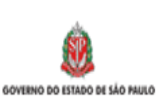

Informações sobre Óbitos

Auxílio Funeral Downloads Cadastro de Cargos

DIRF Área Restrita

f E <sup>o</sup> fr **D**  $\circ$  in /governosp  $\circledcirc \circ$  0  $\wedge$ Cidadão SP

## > Prodesp

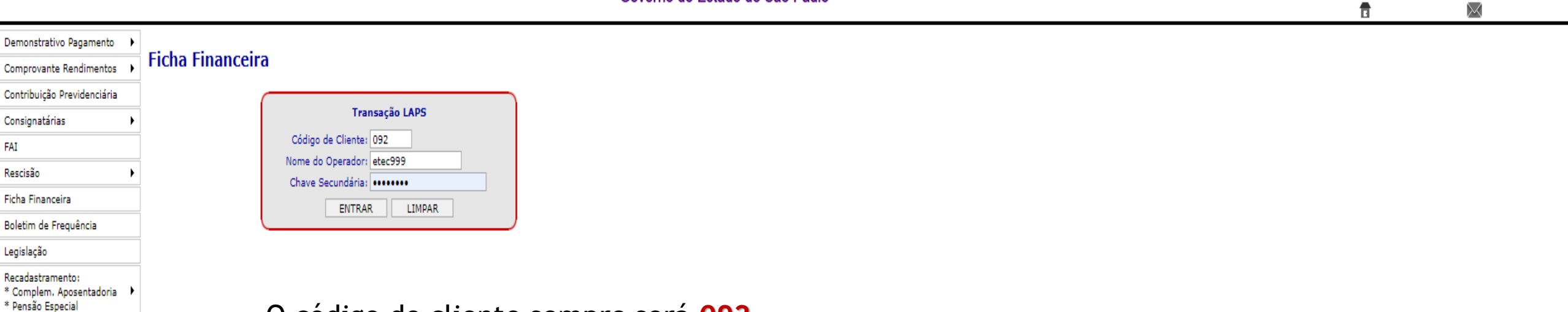

**Folha de Pagamento** 

Governo do Estado de São Paulo

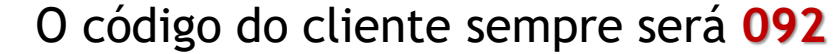

Usuário será o tipo de Unidade (ETEC/FATEC) seguido do número

Chave secundária será a senha que foi cadastrada pelo usuário

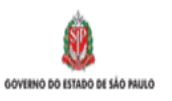

 $\left| \begin{array}{ccc} 1 & \text{I} & \text{I} & \text{I} \\ \text{I} & \text{I} & \text{I} & \text{I} \end{array} \right|$  in /governosp  $\left| \begin{array}{ccc} 0 & \text{I} & \text{I} \\ \text{I} & \text{I} & \text{I} \end{array} \right|$ Cidadão SP **Folha de Pagamento** 

Х

## > Prodesp Governo do Estado de São Paulo 音 CENTRO EST.EDUC.TECNOLOGICA PAULA SOUZA - CEETEPS Demonstrativo Pagamento **Ficha Financeira / Holerite Mensal** Comprovante Rendimentos Contribuição Previdenciária Matrícula : Consignatárias  $\bigcirc$  Ficha Financeira Atual  $\bigcirc$  Holerite Mensal  $\bigcirc$  Holerite OCC Opção: FAI **Exercício:**  $\checkmark$  $\checkmark$ Rescisão SAIR OK Limpar Campos Ficha Financeira Boletim de Frequência Legislação Pronto! O sistema está pronto para ser utilizado.Recadastramento: \* Complem. Aposentadoria \* Pensão Especial Informações sobre Óbitos Auxílio Funeral Downloads Cadastro de Cargos **DIRF** Área Restrita